# illi drkserver

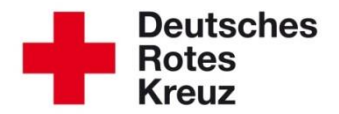

## **TIPP 01/2015: Arbeiten mit dem Menü-Editor (Administratoren)**

Stand: 03.02.2015

Der Menü-Editor dient der Bearbeitung der Wertelisten des DRK-Servers. Mit den Wertelisten werden eine Reihe von Eingabefeldern mit Standardwerten vorbelegt, aus denen der Benutzer eine Auswahl zu treffen hat. Für Sie als Administrator sind das im wesentlichen die Listen für Gruppen und Gremien im Bereich der Mitgliedschaften.

#### **Admin-Bereich auswählen**

Wechseln Sie in den Admin-Bereich aus der oberen Funktionszeile:

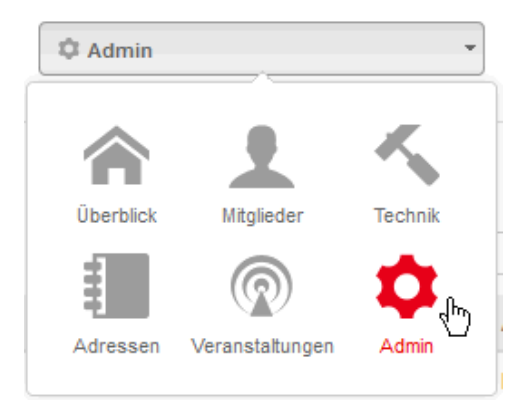

Wählen Sie dann den Menü-Editor aus den Einträgen der linken Spalte:

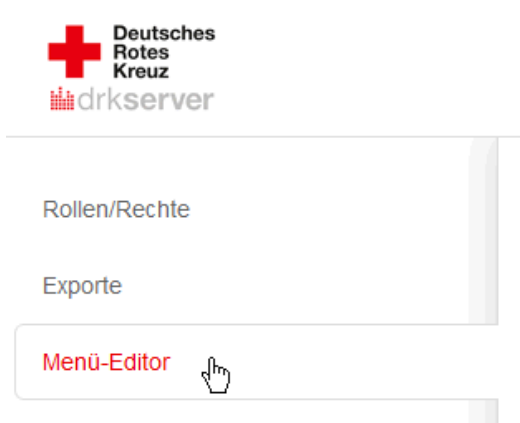

#### **Werteliste auswählen**

Sie können nun die vorhandenen Wertelisten gemäß Ihrer Zugriffsrechte bearbeiten. Klicken Sie hierzu in das Feld 'Art der Werteliste' um eine Liste auszuwählen. Sie können auch eine Suche starten, wenn der Name der Liste (teilweise) bekannt ist:

#### Art der Werteliste

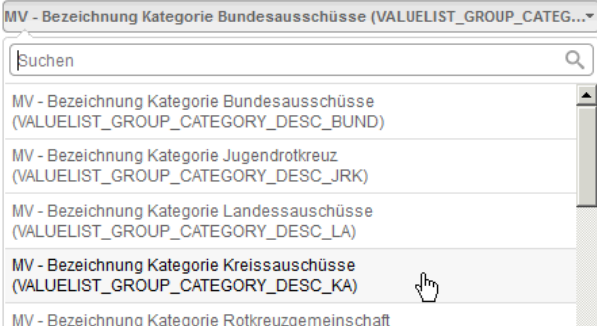

**MV - Bezeichnung Nategorie Rotkreuzgemeinsch** 

#### Nach der Auswahl der Werteliste:

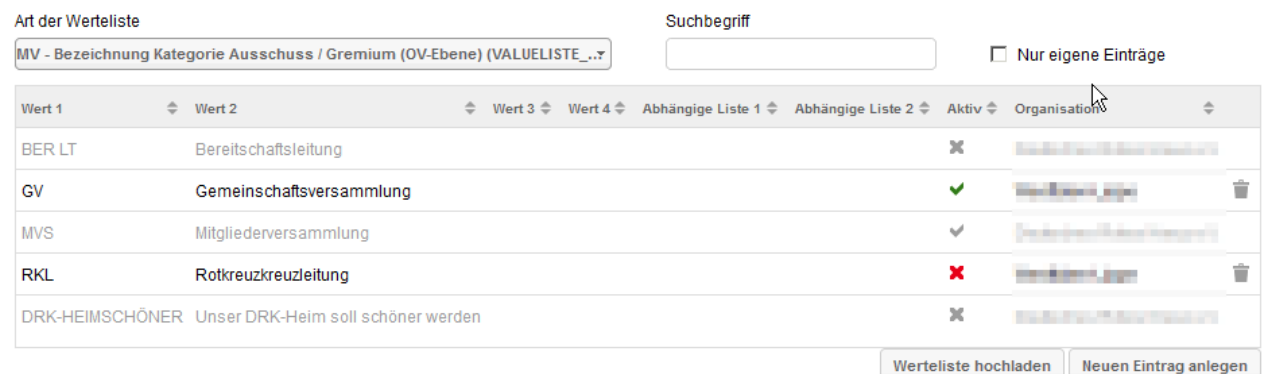

Grau dargestellte Werte gehören zu einer höheren Zugriffsebene und können daher nicht verändert werden. Bei größeren Listen können einzelne Werte auch über die Eingabe eines Suchbegriffes gefunden werden.

#### **Einzelnen Eintrag bearbeiten**

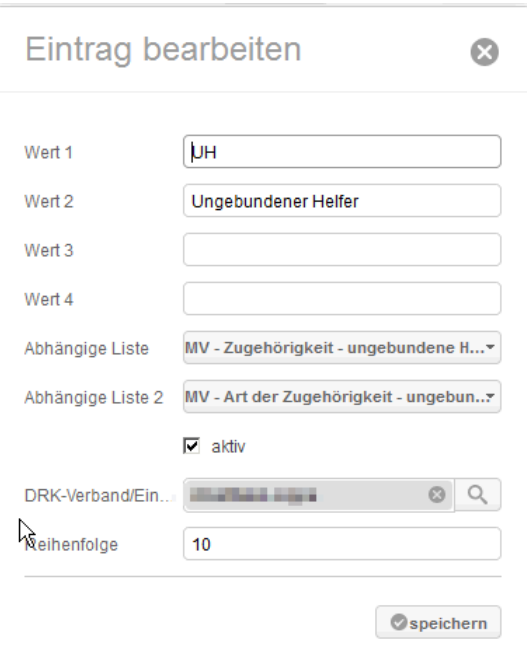

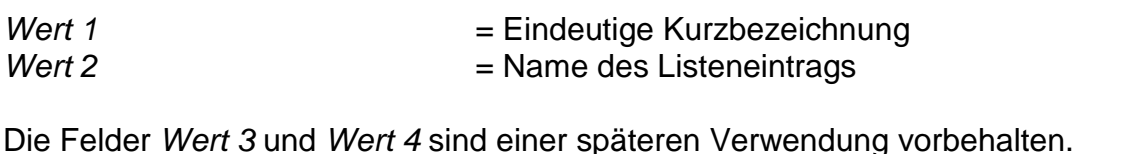

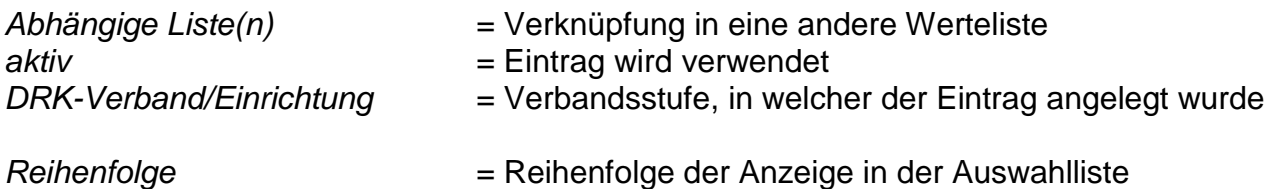

Der Standardwert 10 sortiert alphabetisch, kleinere Werte positionieren den Eintrag weiter nach oben.

#### **Beispiele**

Je differenzierter ein Mitglied über die Wertelisten der Mitgliederverwaltung gekennzeichnet wird, desto eindeutiger kann es später über eine Abfrage auch innerhalb kleinster Gruppen gefunden werden. Auch können beispielsweise Benutzerzugänge auf einzelne Gruppen zugeschnitten werden.

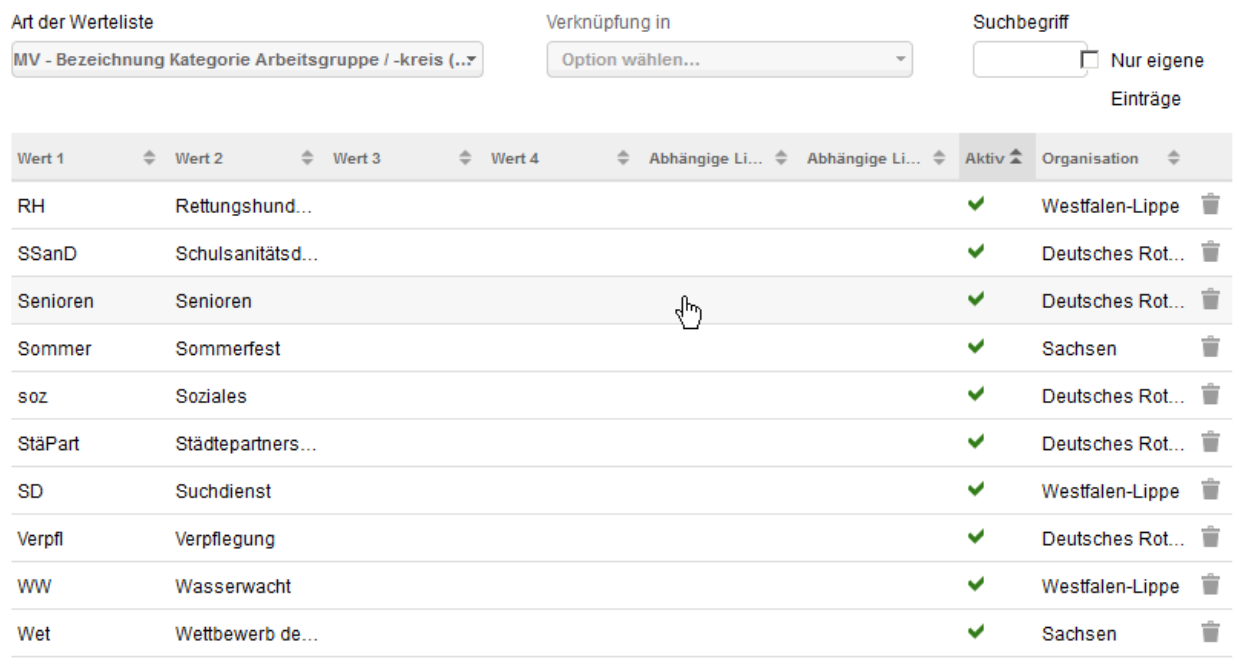

#### **Hinweise zu Wertelisten:**

- Keine identischen Einträge in zwei unterschiedlichen Wertelisten anlegen. Beispiel: Der Arbeitskreis mit der Bezeichnung "Unsere Geschäftsstelle soll schöner werden" wird einmal in der Werteliste *Arbeitsgruppe / -kreis* und einmal in der Liste *Gruppen* hinterlegt.
- Keine Duplikate von Einträgen höherer Verbandsstufen erzeugen (z. B. "Arbeitsgruppe / Kreis") – falls dieser Eintrag bereits existiert, kann und sollte er verwendet werden! Eine eindeutige spätere Suche bleibt somit gewährleistet. Viele gängige Bezeichnungen wurden bereits auf Bundesebene angelegt und können von Ihnen genutzt werden.

Für weitere Fragen wenden Sie sich direkt an das Kompetenzzentrum DRK-Server.

### **Kontakt:**

DRK-Landesverband Westfalen-Lippe e.V. Kompetenzzentrum DRK-Server Sperlichstr. 25 48151 Münster Telefon: 0251 9739-600 E-Mail: [support@drkserver.org](mailto:support@drkserver.org)